GATT

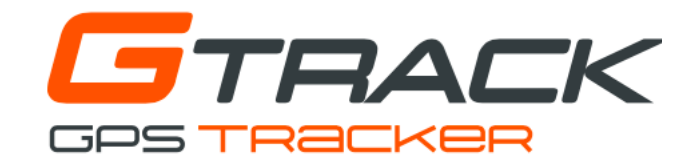

# Device Configuration

These instructions are for configuring the GTRACK on the original tracker server only. For instructions for migrating your tracker to the new Australian server, please go to [gator.net.au](http://gator.net.au)

All configuration commands will be sent from your phone to the tracker via SMS messaging. All commands should be sent to the phone number of the SIM card in the tracker device. All commands are case and grammar sensitive. Please make sure to type the commands exactly as shown.

Please ensure that your tracker's SIM is active on the mobile network and has sufficient credit where applicable.

#### **Step 1 - Phone number administration**

The first command tells the tracker the number of your phone, the phone it will be talking to. In this example we will use the phone number "0491570110", substitute your actual phone number for "0491570110" below.

You will need to enter your correct password as well. In this example we will use the default password of "123456". If your password is different, substitute it for "123456" below.

Send the text below as an SMS to your tracker's phone number exactly as shown:

## **admin123456 0491570110**

### **Step 2 -** SIM provider APN

The second command tells the tracker the network APN of the tracer's SIM. This enables the tracker to access the internet. Each mobile network provider has a unique APN and must be configured in the tracker according to your SIM's network.

Please ensure you enter the correct APN at this step, contact your service provider if you are unsure. In this example we will use the default password of "123456". If your password is different, substitute it for "123456" below.

Send only 1 of the commands below as an SMS to your tracker's phone number exactly as shown:

**apn123456 telstra.internet** (For SIMs on the Telstra network) *or* **apn123456 connect** (For SIMs on the Optus network) *or* **apn123456 live.vodafone.com** (For SIMs on the Vodafone network)

#### **Step 3 - IP address administration**

The third command tells the tracker the IP address to talk to on the internet, this is how it will connect to the app on your phone.

In this example we will use the default password of "123456". If your password is different, substitute it for "123456" below.

Send the text below as an SMS to your tracker's phone number exactly as shown:

## **adminip123456 043.249.029.060 7700**